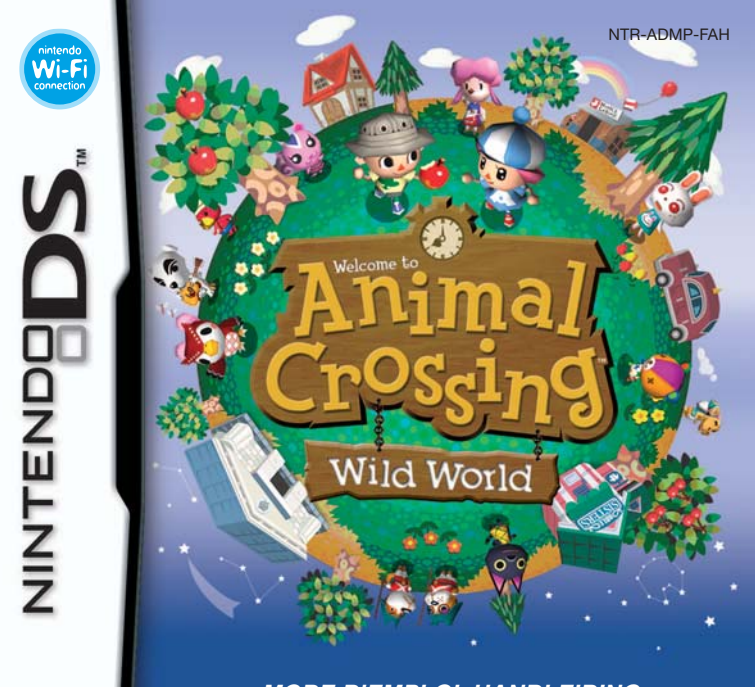

#### **MODE D'EMPLOI HANDLEIDING (CONTIENT DES INFORMATIONS IMPORTANTES SUR LA SANTE ET LA SECURITE) (BEVAT BELANGRIJKE GEZONDHEIDS- EN VEILIGHEIDSINFORMATIE)**

#### *This seal is your assurance that Ce sceau est votre assurance que Nintendo has reviewed this product Nintendo a approuvé ce produit et and that it has met our standards qu'il est conforme aux normes*  **Original** *for excellence in workmanship. d'excellence en matière de fabrireliability and entertainment*  **Nintendo** *cation, de fiabilité et surtout, value. Always look for this seal de qualité. Recherchez ce sceau*  Seal of *when buying games and acceslorsque vous achetez des jeux*  Quality *sories to ensure complete compatiou des accessoires pour assurer bility with your Nintendo Product. une totale compatibilité avec vos produits Nintendo.*

Thank you for selecting the ANIMAL CROSSING™: WILD WORLD Game Card for Nintendo DS™ systems.

Merci d'avoir choisi ANIMAL CROSSING™: WILD WORLD pour les consoles de jeu Nintendo DS™.

**IMPORTANT :** lisez attentivement les informations importantes sur la santé et la sécurité incluses dans ce mode d'emploi avant toute utilisation de votre Nintendo DS, d'une carte DS, d'une cartouche de jeu, ou d'un accessoire. Nous vous conseillons de lire attentivement le mode d'emploi avant de commencer à jouer afin de profiter pleinement de votre nouveau jeu! Des informations importantes sur la garantie et le service consommateurs se trouvent dans le dépliant de classification par âge, garantie du logiciel et coordonnées inclus avec ce logiciel. Conservez ces documents pour référence ultérieure.

**BELANGRIJK:** lees de gezondheids- en veiligheidsinformatie in deze handleiding zorgvuldig door voordat je het Nintendo DS-systeem, de Game Card, de spelcassette of het accessoire gebruikt. Lees de handleiding goed door om zoveel mogelijk plezier aan dit spel te beleven. In de aparte folder 'Leeftijdsclassificatie, softwaregarantie en contactgegevens' vind je belangrijke informatie over de garantie en de Nintendo Helpdesk. Bewaar deze documenten om er later nog iets in op te kunnen zoeken.

Cette carte DS ne peut être utilisée qu'avec les consoles de jeu Nintendo DS.

Deze Game Card werkt alleen met Nintendo DS-systemen.

**IMPORTANT :** utiliser un appareil illégal avec votre Nintendo DS peut rendre ce jeu inutilisable.

**BELANGRIJK:** het gebruik van een illegaal apparaat met het Nintendo DS-systeem kan ervoor zorgen dat dit spel niet kan worden gespeeld.

#### [1005/FAH/NTR]

#### **JEU MULTI-CARTES SANS FIL DS**

丹水昌 CE JEU PERMET DES PARTIES EN MULTIJOUEUR SANS FIL AVEC UNE CARTE DS POUR CHAQUE NINTENDO DS.

#### **DRAADLOZE MULTI-CARD PLAY**

MET DIT SPEL KUNNEN DRAADLOOS MULTIPLAYER-GAMES WORDEN GESPEELD, ALS ELK NINTENDO DS-SYSTEEM IS VOORZIEN VAN EEN GAME CARD MET DIT SPEL.

#### **CONNEXION Wi-Fi NINTENDO**

CE JEU EST CONÇU POUR ETRE UTILISE AVEC LA CONNEXION Wi-Fi NINTENDO.

#### **NINTENDO Wi-Fi CONNECTION**

DIT SPEL IS GESCHIKT VOOR DE NINTENDO Wi-Fi CONNECTION.

#### © 2005 – 2006 NINTENDO.

 $2-4$ 

nintenda

Wi-F

connectio

ALL RIGHTS, INCLUDING THE COPYRIGHTS OF GAME, SCENARIO, MUSIC AND PROGRAM, RESERVED BY NINTENDO. TM, ® AND THE NINTENDO DS LOGO ARE TRADEMARKS OF NINTENDO. TOUS DROITS, Y COMPRIS LES COPYRIGHTS DU JEU, SCENARIO, MUSIQUE ET PROGRAMME, RESERVES PAR NINTENDO. TM, ® ET LE LOGO NINTENDO DS SONT DES MARQUES DE NINTENDO. © 2006 NINTENDO.

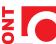

This product uses the LC Font by Sharp Corporation, except some characters. LCFONT, LC Font and the LC logo mark are trademarks of Sharp Corporation.

Ce produit utilise la fonte LC de Sharp Corporation, à l'exception de certains caractères. LCFONT, LC Font et le logo LC sont des marques de commerce de Sharp Corporation.

# **CONTENTS / SOMMAIRE**

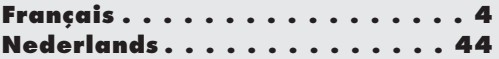

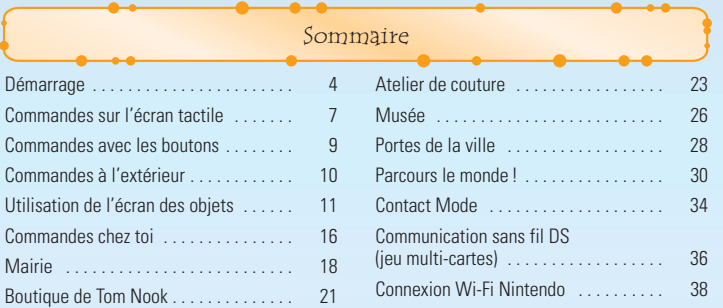

Toutes les captures d'écran utilisées pour expliquer les commandes sont effectuées sur l'écran tactile Nintendo DS.

Démarrage Vérifie que ta Nintendo DS™ est éteinte avant de commencer. Insère la carte de jeu ANIMAL CROSSING™: WILD WORLD dans le port carte Nintendo DS et allume la console. Une fois que l'**écran d'avertisse ment sur la santé et la sécurité** est affiché, touche l'écran tactile CORRESPONDENT & VOTER REGION. MACTER-VIEW A L'ABRICA SOVANTE pour continuer.

Sur le **menu principal Nintendo DS**, touche le panneau ANIMAL CROSSING: WILD WORLD pour lancer le jeu.

Si tu as réglé ta console en MODE AUTOMATIQUE, tu peux sauter la dernière étape. Consulte le mode d'emploi de la Nintendo DS pour obtenir de plus amples informations.

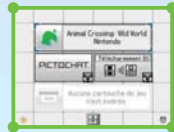

La langue utilisée pour le jeu dépend de celle de la console Nintendo DS.

Tu peux choisir de jouer dans une des cinq langues suivantes : anglais, français, allemand, espagnol et italien. Si la console Nintendo DS est déjà réglée sur l'une des langues mentionnées ci-dessus, la même langue sera utilisée pour le jeu. Dans le cas contraire, l'anglais est la langue par défaut. Pour changer la langue du jeu, modifie les paramètres de la console Nintendo DS. Reporte-toi au mode d'emploi de la console Nintendo DS pour de plus amples informations.

#### **Sauvegarder la partie**

Pour sauvegarder ta progression, va te coucher dans le lit qui se trouve à l'étage chez toi ou appuie sur START à tout moment lorsque tu es dehors. Quand tu reprends la partie, tu commences à l'étage dans ta maison. Si plusieurs personnages sont présents, tu dois choisir lequel tu veux

utiliser. L'horloge interne de ta Nintendo DS calcule le temps écoulé depuis ta dernière partie. Changer l'heure sur la carte de jeu ANIMAL CROSSING: WILD WORLD ne modifie pas celle de l'horloge interne de la Nintendo DS. En revanche, quand tu changes l'heure sur l'horloge interne de la Nintendo DS, cela change également l'heure qu'il est sur la carte de jeu ANIMAL CROSSING: WILD WORLD, alors fais attention.

#### **Commencer une nouvelle partie**

Lors de ton trajet en taxi pour arriver en ville, le chauffeur te demande de saisir l'heure, ton nom (et d'indiquer si tu es un garçon ou une fille). Tu dois aussi donner le nom de ta ville ainsi que d'autres informations complémentaires. Voir page 8 pour en savoir plus sur la saisie de ces informations.

**Continuer une partie**

# **CONTINUER**

Pour continuer ta partie, touche le personnage avec lequel tu veux jouer. Si tu touches le TEL. dans la pièce...

- **REGLER L'HEURE** Pour changer la date et l'heure sur ta carte de
	- jeu ANIMAL CROSSING: WILD WORLD.
- **CHOISIR LE SON** Pour choisir entre le son STEREO ou SURROUND, ainsi que la façon de parler des animaux.
- **TELECHARGEMENTS** Pour choisir de télécharger des messages du panneau d'affichage, des lettres ou accepter qu'un drôle de visiteur félin vienne en ville via la connexion Wi-Fi Nintendo (CWF Nintendo).

# **NOUVEAU RESIDENT**

Tu peux avoir jusqu'à quatre joueurs sur une même carte de jeu ANIMAL CROSSING: WILD WORLD. Sélectionne cette option pour qu'un nouveau joueur emménage dans ta ville.

# **CONTACT MODE**

Ce jeu comprend une fonction **Contact Mode**. Voir page 34 pour en savoir plus.

# **DIVERS**

**DEMOLIR LA VILLE** Pour démolir et effacer ta ville.

# **EXPULSER RESIDENT** Pour effacer un joueur sur ta carte de jeu ANIMAL CROSSING: WILD WORLD.

**EMMENAGEMENT** Pour préparer ta ville en vue d'accueillir le joueur d'un ami (voir page 20). **CONFIG. WI-FI** Pour modifier les paramètres de ta connexion Wi-Fi Nintendo. Voir page 32, ainsi que le mode d'emploi de la connexion Wi-Fi Nintendo pour obtenir de plus amples informations.

Les données de jeu ne peuvent plus être récupérées, alors fais attention

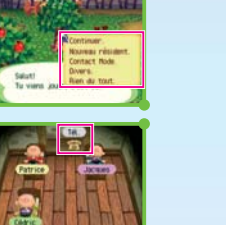

# Touche l'écran tactile pour jouer. Pour en savoir plus sur l'utilisation du stylet Nintendo DS, voir page 10. Touche la direction dans laquelle tu veux aller. **Commandes principales L'écran tactile Ramasser un objet** Touche l'objet que tu veux ramasser.

Commandes sur l'écran tactile

**Marcher / courir**

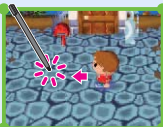

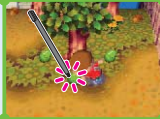

#### **Utiliser un objet** Touche ton personnage.

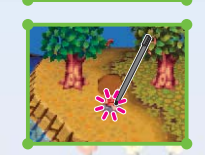

#### Touche l'obiet avec lequel tu veux interagir.

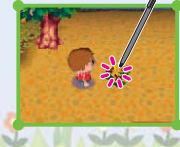

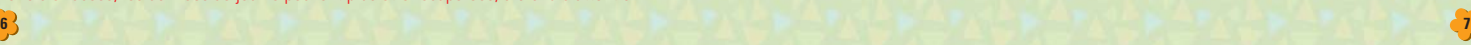

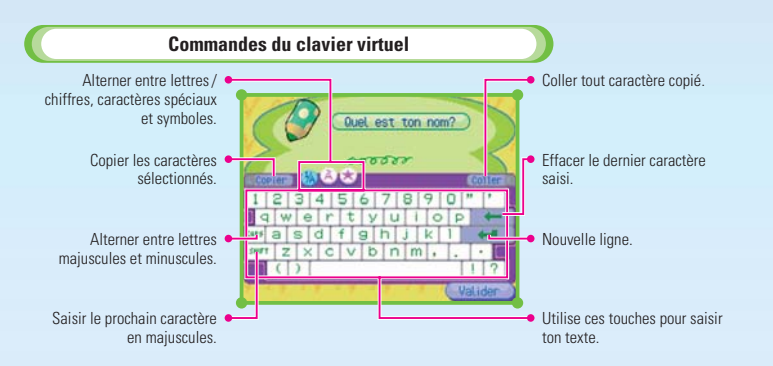

# **Tu dois saisir du texte...**

- Quand tu choisis le nom de ton joueur ou de ta ville.
- Quand tu écris une lettre.
- Quand tu discutes avec un ami.

 $3 - 1 - 1$ 

Et bien plus encore...

#### Commandes avec les boutons **SELECT START Bouton R Bouton L** ═╤╦ **Bouton X Manette** - **Bouton A Bouton B Ecran tactile Bouton Y**

# **START**

Sauvegarder

**SELECT (voir page 8)** Ouvrir ou fermer la **fenêtre du clavier**.

#### **Bouton A (voir page 10)**

- Face à un personnage : lui parler.
- Devant une porte : entrer.
- Devant un arbre : le secouer.
- Devant le panneau d'affichage : lire.
- En tenant un objet : l'utiliser.

## **Bouton B**

- Ramasser un objet.
- Récupérer un meuble.
- Ramasser une fleur.
- Annuler.

#### **Bouton X**

Ouvrir ou fermer la carte.

# **Bouton Y (voir page 11)**

Ouvrir ou fermer l'**écran des objets**.

#### **Bouton L ou R (voir page 11)**

Naviguer entre les écrans depuis l'**écran des objets**.

#### **Manette** -

• Marcher.

- Courir : maintenir le bouton B, L ou R enfoncé, ainsi qu'une direction sur la manette  $\blacksquare$ .
- Déplacer le curseur sur l'**écran des objets**, etc.

#### **Ecran tactile**

Une icône s'affiche à l'écran lorsque tu passes des commandes sur l'écran tactile à celles avec les boutons.

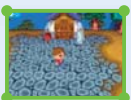

Commandes sur l'écran tactile

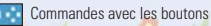

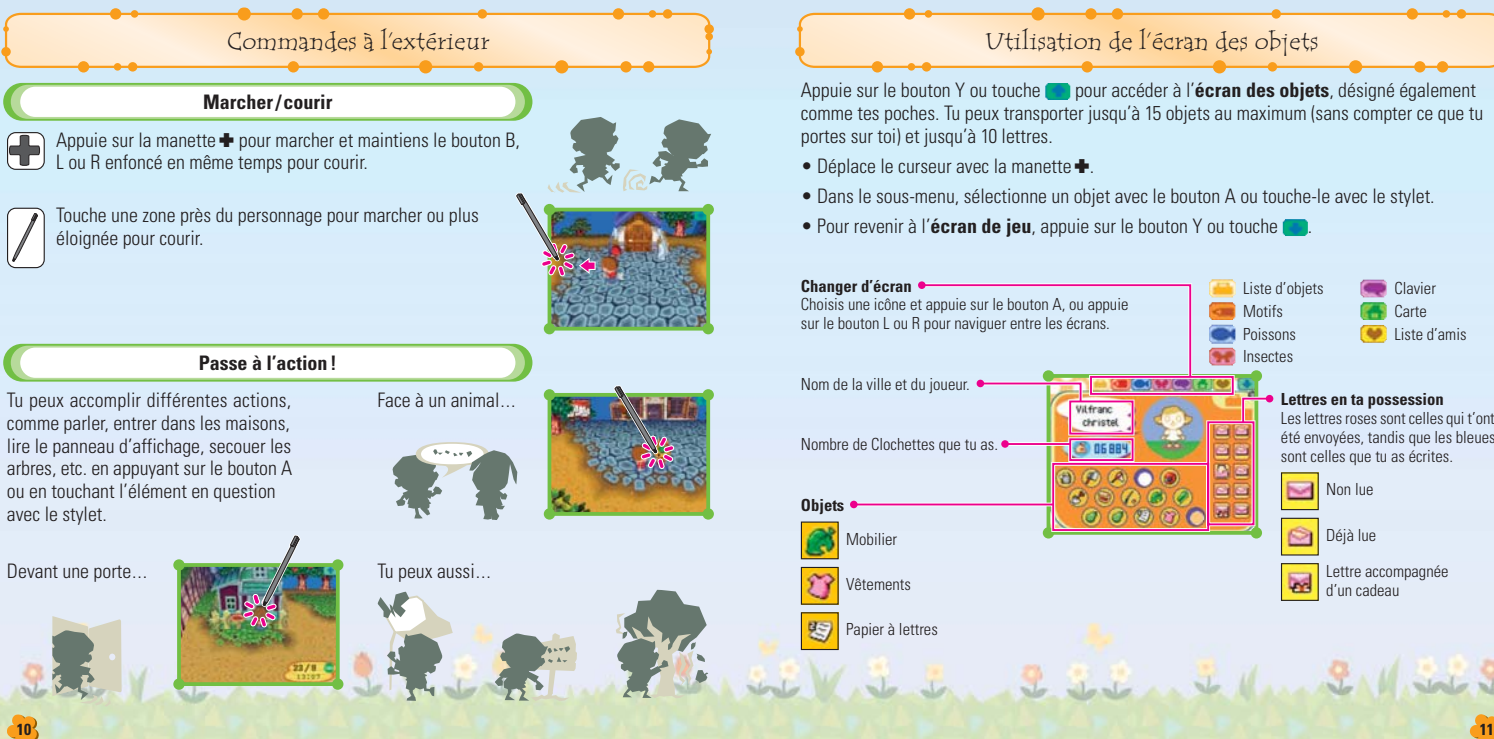

Utilisation de l'écran des objets

Appuie sur le bouton Y ou touche **pour accéder à l'écran des objets**, désigné également comme tes poches. Tu peux transporter jusqu'à 15 objets au maximum (sans compter ce que tu portes sur toi) et jusqu'à 10 lettres.

- Déplace le curseur avec la manette +.
- Dans le sous-menu, sélectionne un objet avec le bouton A ou touche-le avec le stylet.
- Pour revenir à l'**écran de jeu**, appuie sur le bouton Y ou touche .

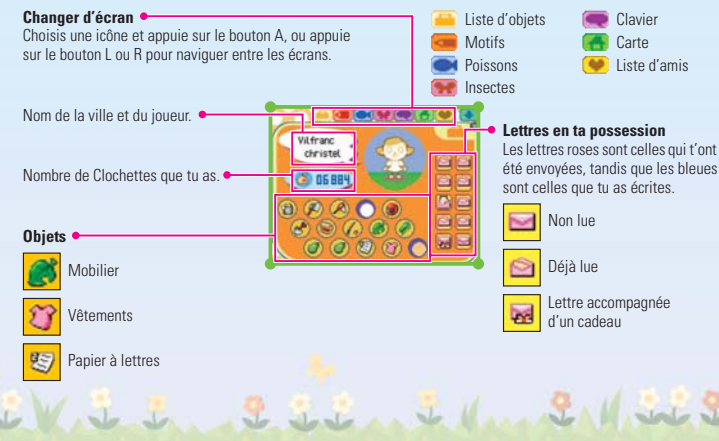

#### **Quand tu reçois des objets ou des Clochettes**

Prends le sac de Clochettes dans ta **liste d'objets** et place-le là où se trouve ton argent, puis appuie sur le bouton A.

Avec le stylet, tout ce que tu as à faire, c'est toucher le sac de Clochettes et le faire glisser.

#### **Tout sur les sous-menus**

Dans le sous-menu, tu peux utiliser et déplacer des objets. Le sous-menu change en fonction de l'objet et de l'endroit où tu te trouves. Voici un bref aperçu.

#### **PRENDRE**

Ceci ne s'affiche que lorsque tu utilises les commandes avec les boutons. Tu peux PRENDRE des objets et les déplacer sur l'**écran des objets**. Tu peux également utiliser cela pour récupérer des meubles et joindre des objets aux lettres. Avec le stylet, toucher en continuité l'objet a la même fonction que PRENDRE. Déplace l'objet en le faisant glisser.

#### **POSER**

Sors l'objet de tes poches et pose-le à tes pieds. Tout objet que tu poses par terre y reste pendant un moment, mais finit par disparaître... Tu devrais en parler à Chausset, l'un des deux gardes...

#### **JETER**

Ceci sert à jeter une lettre. Une fois que tu as jeté une lettre, tu ne peux plus la récupérer, alors attention !

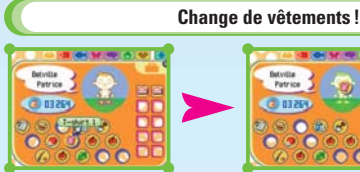

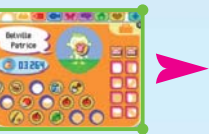

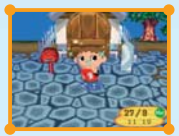

Tu dois PRENDRE le vêtement ou le chapeau que tu veux porter...

Fais-le glisser sur le personnage et appuie sur le bouton A.

C'est aussi simple que ça de changer de vêtements !

Avec le stylet, tout ce que tu as à faire, c'est faire glisser le vêtement. l'accessoire ou le chapeau sur ton personnage.

Lorsque tu mets un nouveau T-shirt, accessoire ou chapeau, ce que tu portais avant se place automatiquement dans tes poches. Si tu veux enlever ton chapeau ou tes accessoires, choisis CHAPEAU ou ACCESSOIRE.

# **Utilise tes outils !**

Tu changes d'outil comme tu changes de vêtements : prends l'outil dans ta **liste d'objets** et fais-le glisser dans tes mains. Pour ne plus utiliser un outil, sélectionne ton personnage et choisis EQUIPEMENT.

# **Pelle**

Déterre des trésors enfouis, bouche des trous dans le sol ou enterre des objets pour que les autres puissent les trouver.

# Et plus encore...

#### **Canne à pêche**

Pêche dans les rivières et l'océan. Tous les poissons que tu pêches apparaissent dans ta liste de poissons.

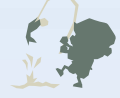

# **Ecris une lettre !**

# **Choisis un type de papier à lettres et un destinataire**

Choisis du papier à lettre dans tes poches et sélectionne ECRIRE UNE LETTRE. Une fois que le papier s'affiche, choisis un destinataire.

#### **Ecris ta lettre 2**

**1**

Une fois que tu sais à qui écrire, tu peux rédiger ! (Voir page 8 pour savoir comment saisir du texte.) Lorsque tu as terminé, la lettre s'affiche en bleu dans la section courrier de l'**écran des objets**.

## **Joindre un cadeau à une lettre**

Si tu veux envoyer un cadeau à quelqu'un, tu dois PRENDRE l'objet dans ta **liste d'objets** et le faire glisser sur la lettre.

# **Réécrire une lettre**

Tu as changé d'avis ? Tu peux réécrire ta lettre à tout moment. Et si tu veux changer de destinataire, tu n'as qu'à en choisir un nouveau.

#### **Apporte ta lettre à la poste dans la mairie 3**

Pour envoyer ta lettre, tu dois l'apporter à la poste qui se trouve à la mairie et la donner à Opélie. Qui sait, peut-être que le destinataire te répondra !

# **Cadeaux joints à une lettre**

Sélectionne le cadeau dans le sous-menu de la lettre et fais-le glisser dans ta **liste d'objets**.

# **Crée des motifs !**

Tu peux créer tes propres motifs et les appliquer à des objets comme les vêtements et les parapluies.

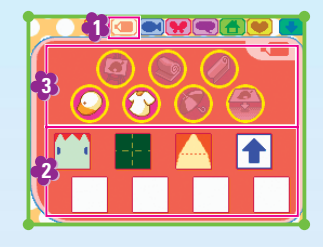

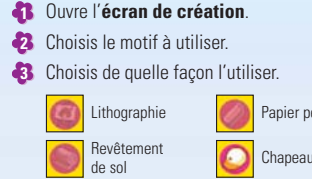

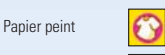

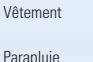

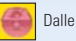

Pour en savoir plus sur la création de motifs, consulte la page 25.

Tu peux également utiliser ton motif sur le sol dehors, alors essaie ! Et pour le retirer, tu n'as qu'à le ramasser.

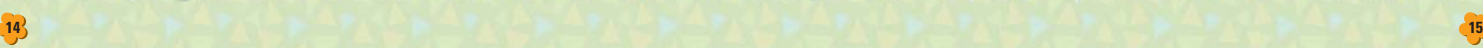

# Commandes chez toi **Meubler ta maison**

Choisis le meuble que tu veux mettre chez toi et sélectionne POSER. Lorsqu'il n'y a pas assez de place chez toi, tu ne peux pas poser ton meuble.

**Ton mobilier...**

# **Faire du rangement**

Pour ramasser un meuble, place-toi devant et appuie sur le bouton B ou touche-le avec le stylet.

# **Utiliser des objets**

Tu peux utiliser certains types de meubles en appuyant sur le bouton A, la manette  $\blacklozenge$  en direction du meuble ou en touchant ton personnage.

Tu peux ranger jusqu'à 90 objets dans tes armoires et tiroirs. Cependant, tu ne peux pas y mettre des êtres vivants ou des objets que les villageois t'ont confiés pour que tu les donnes à quelqu'un d'autre.

# **Changer d'angle de vue**

Appuie sur le bouton X ou touche **DEP** pour changer l'angle de la caméra. Tu dois appuyer de nouveau pour masquer ces commandes de changement d'angle de vue.

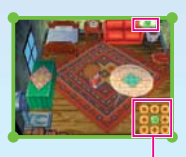

Choisis une flèche pour changer l'angle de la caméra. Touche **pour revenir à l'angle de vue normal**.

# **Déplacer des meubles**

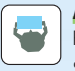

#### **Avec un meuble entre les mains...**

Place-toi devant un meuble et appuie sur le bouton A ou touche ton personnage.

S'il n'y a pas assez de place dans la direction vers laquelle tu vas, tu ne peux pas déplacer le meuble.

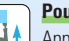

## **Pousser**

Appuie sur le bouton A et  $\triangle$  de la manette  $\blacklozenge$  ou fais glisser dans la direction du meuble.

# **Tirer**

meditor to the Village Staten

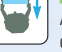

Appuie sur le bouton A et  $\blacktriangledown$  de la manette  $\blacktriangleright$  ou fais glisser dans la direction inverse du meuble.

# **Faire pivoter**

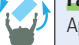

Appuies sur le bouton A et  $\blacktriangleleft$   $\blacktriangleright$  de la manette  $\blacktriangleleft$  ou fais glisser sur les côtés.

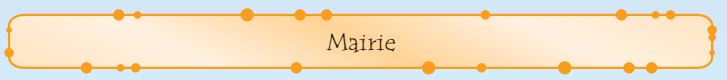

Dans la mairie, tu trouveras le bureau d'accueil, la poste et la poubelle. Si tu veux savoir ce qu'il se passe en ville, va au bureau d'accueil. Pour envoyer du courrier, rembourser ton prêt ou déposer des Clochettes sur ton compte, va à la poste.

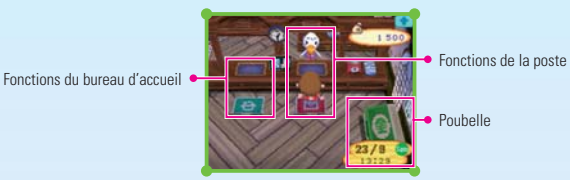

**Fonctions du bureau d'accueil**

# **L'ENVIRONNEMENT**

Ecoute les commentaires sur la qualité de vie dans ta ville. A la fin, on te donne des conseils pour rendre ta ville plus agréable à vivre.

## **HYMNE DE LA VILLE**

Change l'hymne qui est le thème musical de ta ville. Choisis les notes en forme de crapaud et déplace-les vers le haut ou le bas pour composer ton morceau.

# **LES DONS**

Fais don de Clochettes aux nécessiteux de Ploucville. Ton argent sera utilisé pour une bonne cause.

# **JE DEMENAGE**

Déménage dans une ville sur une autre carte de jeu. Pour en savoir plus, voir pages 19 et

#### **Fonctions de la poste**

# **ENVOYER LETTRE**

Envoie des lettres aux habitants de la ville. Choisis la lettre à envoyer et fais-la glisser sur la fenêtre rouge.

## **REMBOURSER PRET**

Rembourse ton prêt à Tom Nook ici. Les résidents de ta maison se partagent le remboursement.

# **VOIR LE COMPTE**

Dépose tes Clochettes ici ou retire des Clochettes quand tu en as besoin.

# **ARCHIVER LETTRE**

**18 19**

Archive des lettres que tu as reçues. Si tu veux conserver une lettre, sors-la de tes poches et fais-la glisser sur la liste rouge des lettres.

Tu peux sauvegarder jusqu'à 75 lettres. Si tu veux envoyer ou archiver une lettre, appuie sur le bouton Y pour la déplacer directement sur la liste des lettres d'Opélie.

## **Poubelle**

Jette les objets dont tu ne veux plus ici. Le ramassage des ordures se fait chaque lundi et jeudi à 6h !

#### **Déménager**

Si jamais tu as envie d'emménager dans une autre ville, tout ce qu'il te faut c'est une autre carte de jeu ANIMAL CROSSING: WILD WORLD. Lorsque tu veux déménager, va au bureau d'accueil de la mairie.

Level and Harry

- Si tu déménages, ton personnage est effacé de la ville qu'il quitte.
- Toutes les Clochettes que tu as déposées et les lettres que tu as archivées seront transférées vers la nouvelle ville.
- Tu ne peux pas prendre ce qu'il y a dans tes tiroirs.
- Tu peux emporter ce que tu as dans tes poches et tes motifs.
- Les lettres dans ta boîte aux lettres disparaîtront. Vérifie bien avant de déménager !
- Une fois que tu auras déménagé, tu perdras ta LISTE D'AMIS. Demande à tes amis de t'enregistrer de nouveau dans leur LISTE D'AMIS pour que vous puissiez jouer via la CWF Nintendo ensemble.
- Si une ville compte déjà quatre résidents, tu ne peux pas y emménager.

#### **Déménagement**

#### **Prépare une carte de jeu séparée et une Nintendo DS 1**

Commence avec la carte de jeu contenant ton personnage et la carte de jeu où il va déménager.

#### **Prépare-toi à déménager 2**

Lance une partie en utilisant le joueur qui doit déménager, va à la mairie et choisis JE DEMENAGE. Sur la carte de jeu réceptrice, allume la Nintendo DS et attends que l'**écran titre** s'affiche.

#### **Lance la communication 3**

Une fois que les deux cartes de jeu sont prêtes, ordonne à ton personnage de déménager et sur la carte de jeu de sa ville d'accueil, choisis DIVERS puis EMMENAGEMENT. Cela lance alors la communication.

## **Déménagement terminé !**

Une fois que la communication a été établie, tu as déménagé.

Tu peux faire bien plus que du lèche-vitrines dans la boutique de Tom Nook. Parle-lui pour tout savoir.

Boutique de Tom Nook

# **Je veux faire des emplettes !**

Place-toi devant un objet et sélectionne-le. Si tu veux l'acheter, dis OUI! Mais si tu n'en veux pas, dis NON, MERCI. Et si tu veux voir à quoi il ressemble, dis MONTRE!

Tom Nook propose de nouveaux produits chaque jour, alors même si tu ne trouves pas ton bonheur un jour, tu peux toujours revenir le lendemain !

#### **JE VEUX VENDRE!**

Essaie de vendre les objets que tu as trouvés pour gagner de l'argent rapidement ! Fais glisser les objets que tu veux vendre de tes poches à la fenêtre de Tom Nook et sélectionne VALIDER.

Appuie sur le bouton Y pour les déplacer directement dans la fenêtre de Tom Nook. Une fois que tu as cédé un objet, tu ne peux pas le récupérer, alors attention à ce que tu vends.

#### **TON CATALOGUE!**

Tous les objets que tu as eus en ta possession sont répertoriés ici. Sélectionne l'objet que tu veux commander. Choisis l'icône à gauche pour changer de type d'objet.

Santia Victoria 2 22 rate de March 1/3

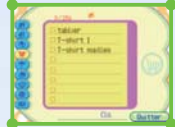

**4**

#### **PRIX DES NAVETS!**

Tiens-toi informé quotidiennement du cours du navet. Le prix des navets augmente et baisse tous les jours. L'astuce, c'est de les vendre plus chers que tu ne les as achetés !

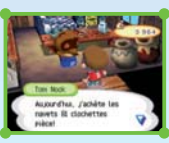

# **Programme fidélité Nook**

Tu gagnes des points chaque fois que tu effectues un achat à la boutique de Tom Nook. Vérifie combien de points tu as engrangés à l'aide de la Borne de Suivi Fidélité qui se trouve dans un coin du magasin. Une fois que tu as atteint un certain nombre de points, ton statut de membre augmente et tu reçois ainsi des petits cadeaux, voire des remises spéciales.

Au fur et à mesure que tu fais des achats chez Tom Nook, sa boutique s'agrandit. Elle sera ainsi de mieux en mieux approvisionnée et il finira même par y avoir un institut de beauté où tu pourras changer de coiffure.

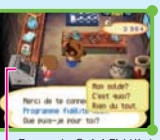

Borne de Suivi Fidélité

Achète des habits, des chapeaux et des accessoires chez les sœurs Doigt de fée. Tu peux aussi créer tes propres motifs et les exposer ici.

Atelier de couture

Tu peux avoir jusqu'à 8 motifs sur toi.

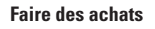

Place-toi devant l'objet que tu veux acheter pour le choisir. Tu peux également l'essayer avant de l'acheter pour voir comment il te va !

**Quand tu choisis un motif...**

# **JE VEUX EXPOSER!**

Tu peux exposer le motif que tu as créé dans l'atelier.

Cependant, l'objet qui était exposé avant disparaît...

# **AUCUN.**

Le motif qui était exposé dans l'atelier disparaît et est remplacé par le tien.

## **JE L'ECHANGE.**

Tu échanges ton motif contre celui qui était exposé.

24 Juliet St. V. F. J. S. S. S. J. M. S. V. S.

# **IL ME LE FAUT!**

Tu peux prendre le motif que tu as sélectionné, mais tu dois d'abord effacer l'un des tiens.

# **JE L'ECHANGE!**

Tu échanges ton motif contre un de ceux dans l'atelier.

Quand tu changes un motif, tu modifies également tous les éléments où apparaissait le motif. Cependant, le motif sur les vêtements et les parapluies exposés en magasin, ainsi que le drapeau, reste le même.

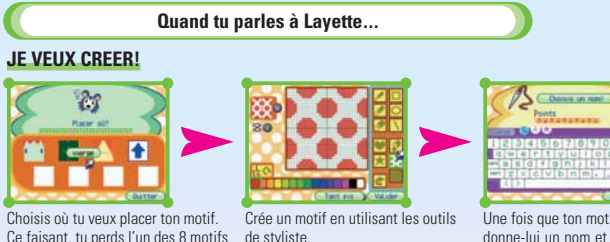

Une fois que ton motif est terminé, donne-lui un nom et paie ce que tu

dois.

Consulte la page suivante pour savoir comment créer un motif. Voir page 15 pour en savoir plus sur l'utilisation de ton motif.

# **JE VEUX VENDRE!**

que tu as déjà.

Pour vendre, tu dois procéder comme dans la boutique de Tom Nook. Choisis l'objet que tu veux vendre et déplace-le sur la fenêtre de Layette.

- Choisis l'objet avec le bouton Y pour le placer directement dans la fenêtre.
- Tu ne peux vendre que des vêtements, des chapeaux, des parapluies et des accessoires dans l'atelier.

# **Crée tes propres motifs**

C'est génial de pouvoir créer tes motifs avec le stylet. Mais comment procéder...

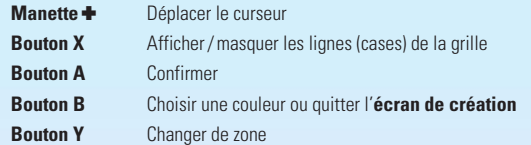

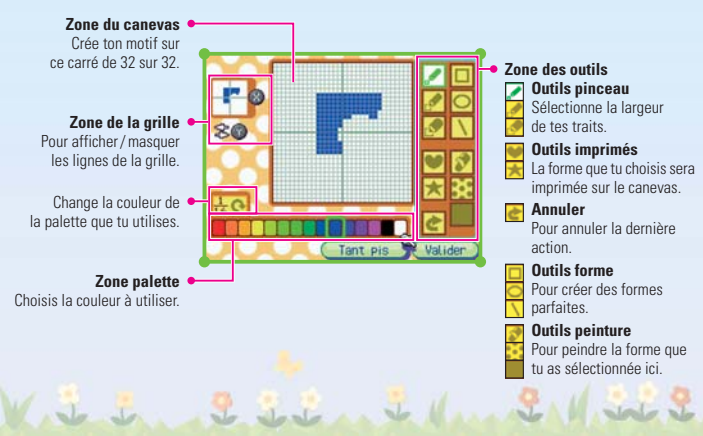

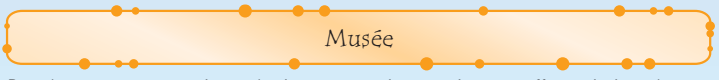

Dans le musée, tu peux voir tous les insectes et poissons qui ont été offerts, ainsi que les tableaux et les fossiles. Tu peux également créer des constellations à l'observatoire ou prendre un café à la cafétéria.

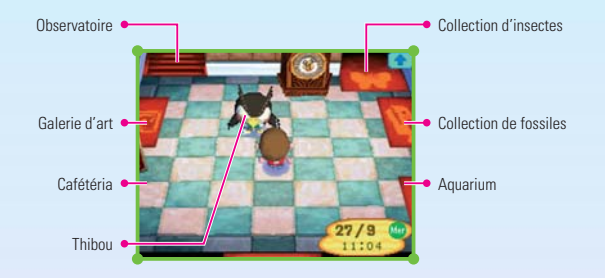

# **FAIRE UN DON!**

Tu peux donner des fossiles, des tableaux, des insectes et des poissons au musée. Tes dons y sont exposés et tu peux les voir à tout moment. Prends l'objet que tu veux donner dans tes poches.

# **MON FOSSILE!**

Six Victoria

Thibou examine tous les fossiles que tu trouves. Prends le fossile dans tes poches et donne-le-lui.

# **COLLECTIONS!**

Cette liste indique tous les objets qui ont été donnés au musée. Touche les icônes du bas pour naviguer entre les différentes catégories.

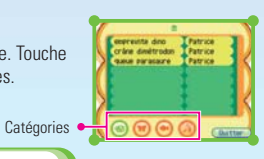

## **Observatoire**

Place-toi devant le télescope et touche-le ou appuie sur le bouton A pour l'utiliser.

# **CONSTELLATIONS!**

**CREER!**

Crée une toute nouvelle constellation.

# **MODIFIER!**

Modifie la configuration d'une constellation existante.

# **EFFACER!**

Efface une constellation existante.

Ces options n'apparaissent qu'une fois que tu as créé ta première constellation.

# **Créer une constellation**

Relie les étoiles pour créer ta propre constellation.

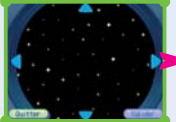

Choisis où tu veux créer une constellation.

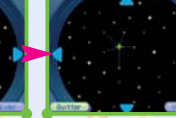

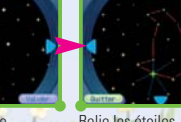

**VOIR LE CIEL! LES REGARDER!**

**LES HORAIRES!**

observer une constellation.

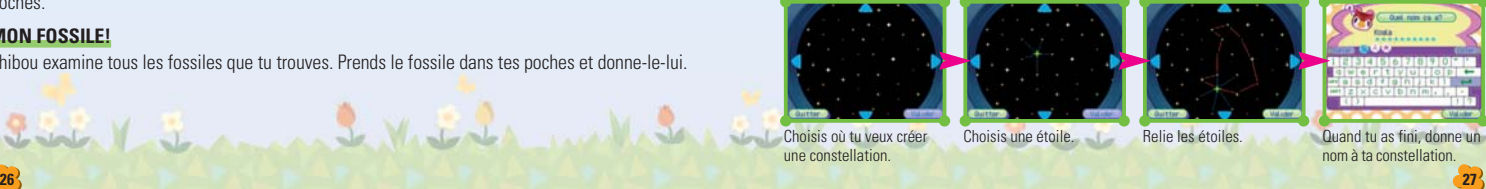

Regarde les constellations que tu as créées.

Découvre quel est le meilleur moment pour

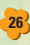

- Tu ne peux relier des étoiles que si elles sont jointes par une ligne bleue.
- Tu peux effacer des lignes en les touchant (mais tu ne peux pas effacer des lignes qui relient d'autres lignes).
- Tu peux utiliser jusqu'à 16 lignes pour créer ta constellation.
- Une ville peut avoir jusqu'à 16 constellations.

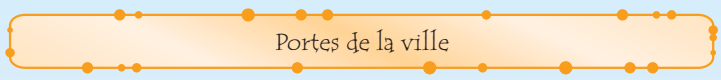

Parle aux gardiens pour récupérer des objets trouvés et changer de drapeau, mais aussi aller visiter d'autres villes !

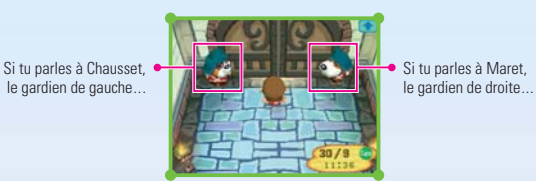

**Chausset**

## **QUOI DE NEUF?**

Chausset t'informe si des gens sont dans ta ville. Au cas où des visiteurs seraient là en DS A DS ou via la CWF Nintendo, Chausset t'indique qui est entré en dernier.

#### **OBJETS TROUVES?**

Découvre ce qu'il y a aux objets trouvés. Jusqu'à 15 objets peuvent être stockés ici. Les objets les plus anciens sont remplacés par les nouveaux. Tu peux récupérer n'importe lequel de ces objets !

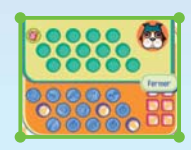

#### **LE DRAPEAU!**

Remplace le motif du drapeau de la ville par l'un de ceux que tu as créés.

**UTILISE CA!** Efface le motif actuel du drapeau et remplace-le par un de tes motifs. **ECHANGE-LE!** Echange le motif du drapeau contre l'un de ceux que tu as créés.

**Maret**

# **JE VEUX SORTIR!**

Choisis cela pour te rendre dans d'autres villes, soit de DS A DS soit en utilisant la CWF NINTENDO.

Let Vit in 2 in 1 th 2 1 million

#### **INVITER DES AMIS!**

Ouvre les portes pour que tes amis d'ailleurs puissent visiter ta ville. Voir les pages suivantes pour savoir comment sortir.

# **Le CODE AMI!**

Lorsque tu joues avec un ami avec lequel tu ne peux pas jouer sans fil, vous avez tous les deux besoin d'un code ami. Parle à Maret, le gardien de droite, et choisis LE CODE AMI! et OUI! pour qu'il t'en délivre un. Voir page 38 pour en savoir plus sur l'utilisation de la connexion Wi-Fi Nintendo.

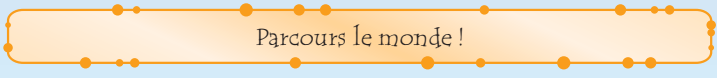

Va dans la ville d'un ami et rencontre plein de gens !

## **Comment sortir**

Demande au joueur dont tu veux visiter la ville d'ouvrir ses portes (en disant au gardien INVITER DES AMIS!). Dis ensuite à ton gardien, JE VEUX SORTIR! et sélectionne le même mode de connexion que l'hôte.

# **Il y a deux façons de sortir.**

# **DS A DS**

En réseau sans fil local, va sur une autre Nintendo DS (voir pages 36 et 37).

# **CWF NINTENDO**

Rends visite à des amis via la connexion Wi-Fi Nintendo (voir page 32). Pour utiliser la CWF Nintendo, tu dois d'abord saisir tes paramètres Wi-Fi (voir le mode d'emploi de la connexion Wi-Fi Nintendo).

- Jusqu'à quatre personnes peuvent interagir en même temps.
- La CWF Nintendo ne peut fonctionner que si le matériel Nintendo DS et la carte de jeu Nintendo DS originaux sont utilisés comme un tout (voir le mode d'emploi de la connexion Wi-Fi Nintendo pour en savoir plus).

# **Voyage en DS à DS !**

#### **Parle à Maret 1**

Parle à Maret et choisis JE VEUX SORTIR! puis choisis DS A DS (voir pages 36 et 37).

Si tu veux te rendre dans une ville autre que celles indiquées par Maret...

Quand plusieurs villes sont prêtes à t'accueillir, la ville que Maret t'indique peut ne pas être celle où tu veux aller. Dans ce cas là, choisis AUTRE VILLE puis la ville que tu veux visiter.

#### **Ouvrir les portes 2**

Une fois que la communication est établie, les portes s'ouvrent et tu peux alors sortir.

## **Enregistrer des amis en jouant via la communication sans fil**

Si tu choisis INSERER en jouant en DS A DS, tu peux enregistrer les joueurs avec qui tu joues dans ta LISTE D'AMIS. Tu as besoin de ces adresses quand tu joues via la CWF Nintendo (voir page 32).

- Ta LISTE D'AMIS peut contenir jusqu'à 32 noms.
- Si un joueur déménage, son adresse change et tu dois de nouveau l'enregistrer dans ta LISTE D'AMIS.

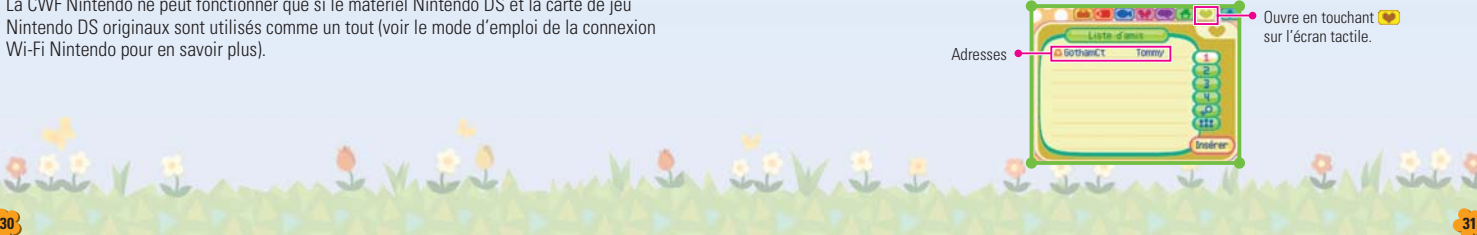

#### **Voyage via la connexion Wi-Fi Nintendo !**

Pour jouer en ligne avec tes amis via la CWF Nintendo, les hôtes et les visiteurs doivent s'enregistrer mutuellement dans leur LISTE D'AMIS. Si tu ne peux pas enregistrer des amis via le jeu en communication sans fil, suis les instructions suivantes pour échanger des codes ami manuellement. Obtiens ton propre code en touchant ta LISTE D'AMIS ( $\bullet$ ). Si tu n'as pas de code, ???????????? s'affiche. Parle à Maret et choisis LE CODE AMI puis OUI. Tu dois te connecter à la CWF Nintendo au moins une fois pour obtenir un code ami. Consulte le mode d'emploi de la connexion Wi-Fi Nintendo. Echange des codes ami avec les gens que tu veux enregistrer. Choisis ENREGISTR dans ta LISTE D'AMIS, choisis UTILISER CODE, puis entre le code de ton ami. On te demande le nom de ton ami et celui de sa ville, donc saisis-les et il sera ajouté à ta LISTE D'AMIS.

Les conditions d'utilisation du jeu via la connexion Wi-Fi Nintendo sont disponibles dans le mode d'emploi de la connexion Wi-Fi Nintendo ou sur Internet (support.nintendo.com).

#### **Parle à Maret 2**

**1**

Une fois que le nom a été enregistré, parle à Maret et choisis JE VEUX SORTIR! et CWF NINTENDO. Tu peux vérifier tes paramètres de connexion... Choisis NON si tu n'as pas besoin de paramétrer un nouveau fichier de connexion. Si tu choisis OUI, le jeu sauvegarde automatiquement et passe à l'**écran des paramètres de la connexion Wi-Fi Nintendo**. Tu peux alors saisir ou mettre à jour tes paramètres de connexion. Une fois que tu as con firmé tes paramètres, la partie se lance depuis l'**écran titre**. Consulte le mode d'emploi de la connexion Wi-Fi Nintendo pour en savoir plus.

#### **Choisis le nom du joueur dont tu veux visiter la ville 3**

Les noms des joueurs dont les portes sont ouvertes s'affichent, donc choisis celui à qui tu veux rendre visite.

#### **Ouvre les portes 4**

Une fois que la communication est établie, les portes s'ouvrent et tu peux alors sortir.

#### **Quand tu veux rentrer chez toi**

Tu peux rentrer dans ta ville en parlant à Maret dans la ville où tu te trouves et en répondant OUI. Si l'hôte appuie sur START et choisis J'AI TERMINE! alors tous les joueurs sont renvoyés chez eux.

- Lorsque la communication est interrompue, la partie est sauvegardée automatiquement, donc n'éteins pas la console.
- Tu peux emporter les objets que tu as obtenus dans d'autres villes (fruits, poissons, insectes, etc.).
- Quand tu es dans une autre ville, tu ne peux pas faire don d'objets au musée ni créer de constellation ou de motif.

#### **Questions-réponses sur le mode multijoueur**

the day of dealers

#### **J'ai peur que quelqu'un entre dans ma ville quand mes portes sont ouvertes.**

Pour jouer à ANIMAL CROSSING: WILD WORLD en utilisant la CWF Nintendo, chaque joueur doit posséder le code ami de l'autre (voir page 29) pour lui rendre visite. Ceci évite que des gens que tu ne connais pas entrent dans ta ville, donc pas de souci !

Cependant, si tu parles à un autre joueur ou si un message s'affiche dans la **fenêtre du menu**, il se peut qu'un ami qui essaie de te rendre visite n'arrive pas à te joindre. Un message apparaît quand c'est le cas, donc suis les instructions.

### **J'ai déjà réussi à me connecter via la CWF Nintendo avant, mais cette fois...**

L'une des raisons pour lesquelles tu ne peux pas te connecter à la CWF Nintendo peut être que tes informations d'utilisateur ont changé. Ces informations changent si :

- Tu as emménagé sur une autre carte de jeu Nintendo DS.
- Tes informations d'utilisateur ont été effacées des options de paramétrage de la CWF Nintendo.
- Ta carte de jeu ANIMAL CROSSING: WILD WORLD a été insérée dans une autre Nintendo DS et quelqu'un a joué avec.

Si tu fais ce qui est décrit ci-dessus, tes informations d'utilisateur changent, donc tu devras demander à tes amis d'enregistrer de nouveau ton code ami dans leur LISTE D'AMIS (voir page 31).

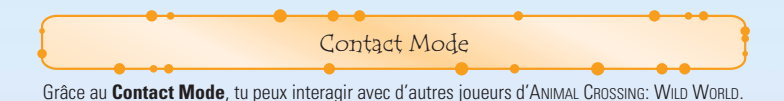

## **Qu'est-ce que le Contact Mode ?**

Si deux joueurs sont en **Contact Mode**, leurs cartes de jeu ANIMAL CROSSING: WILD WORLD peuvent communiquer automatiquement lorsqu'elles se croisent.

Consulte les pages 36 et 37 pour savoir comment paramétrer le jeu sans fil.

#### **En Contact Mode...**

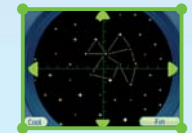

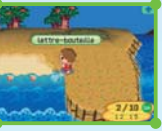

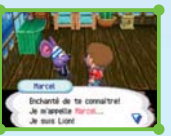

Tu peux échanger des constellations...

Tu peux envoyer et recevoir des lettres-bouteilles...

Des habitants peuvent emménager ou déménager de ta ville.

Tu ne sais pas qui va recevoir ta lettre-bouteille, alors protège ta vie privée et n'envoie pas de données personnelles comme ton nom, ton numéro de téléphone, ta date de naissance, ton âge, ton e-mail ou ton adresse lorsque tu communiques avec des gens.

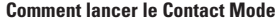

- Pour commencer, va à la boutique de Tom Nook et achète une lettre-bouteille, écris une **1** lettre et jette-la dans une rivière ou dans la mer.
- **2** Sauvegarde, retourne à l'**écran titre** et sélectionne CONTACT MODE (voir page 6).
- Le **Contact Mode** se lance alors. **3**
	- Touche l'écran tactile ou appuie sur le bouton A pour quitter le **Contact Mode**.
	- En **Contact Mode**, tu peux fermer ta Nintendo DS et continuer de chercher d'autres joueurs.
	- Si ta batterie est vide pendant que tu es en **Contact Mode**, ta partie reprend depuis la dernière sauvegarde.
- Une fois que tu as rencontré un autre joueur, lance une nouvelle partie pour voir si tu as reçu **4**quelque chose. State on the Hannah Ma

 $J_{\text{min}}$ 

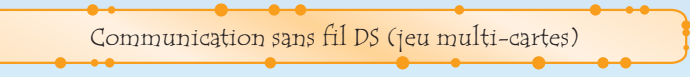

Instructions sur le jeu multi-cartes.

### *Equipement nécessaire*

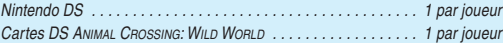

# *Connexion*

- 1. Assurez-vous que les consoles sont éteintes avant d'insérer les cartes DS.
- 2. Mettez les consoles sous tension. Si le *mode de démarrage* de votre console est réglé sur MODE MANUEL, le *menu principal Nintendo DS* s'affiche. Si le MODE AUTOMATIQUE est activé, ignorez l'étape suivante et passez à l'étape 4.
- 3. Touchez le panneau ANIMAL CROSSING: WILD WORLD.
- 4. Suivez les instructions de la page 32.

# *Précautions à suivre*

#### *Pour obtenir de meilleurs résultats lors de la communication sans fil, veuillez suivre les recommandations suivantes :*

L'icône à l'écran indique la fonction de communication sans fil. Elle apparaît sur le *menu principal Nintendo DS* ou sur l'*écran de jeu*.

Lorsque l'icône de communication sans fil est affichée, cela signifie que l'option qui lui est associée démarre une communication sans fil.

N'UTILISEZ PAS la fonction de communication sans fil dans les endroits où celle-ci est interdite (comme les hôpitaux, les avions, etc.). Pour de plus amples informations concernant la fonction de communication sans fil, veuillez vous référer au livret de précautions sur la santé et la sécurité séparé qui accompagne votre console Nintendo DS.

Pendant un jeu utilisant la communication sans fil. l'icône **au apparaît pour indiquer la puissance du signal**. L'icône a quatre affichages différents, tels qu'indiqués ci-dessous, en fonction de la puissance du signal. Plus le signal est fort, plus le jeu en communication sans fil est fluide.

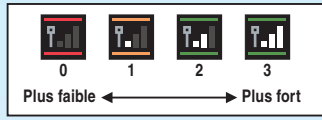

Le témoin d'alimentation clignote rapidement pour indiquer qu'une communication sans fil est en cours.

#### *Pour obtenir de meilleurs résultats, reportez-vous aux conseils suivants :*

- Commencez avec une distance entre les consoles d'environ 10 mètres au plus et rapprochez-vous ou éloignez-vous en fonction de vos désirs, tout en gardant la puissance du signal à deux barres ou plus pour obtenir les meilleurs résultats.
- Gardez une distance inférieure à 20 mètres entre les consoles.
- Les consoles doivent être orientées les unes vers les autres de la manière la plus directe possible.
- Evitez que des personnes ou des obstacles se trouvent entre les consoles Nintendo DS.
- Evitez les interférences créées par d'autres appareils. Si les communications semblent affectées par d'autres appareils (réseau sans fil, four à micro-ondes, appareils sans fil, ordinateurs), déplacez-vous à un autre endroit ou éteignez l'appareil créant les interférences.

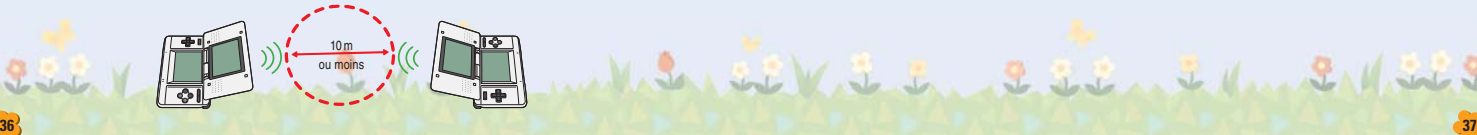

# Connexion Wi-Fi Nintendo

La connexion Wi-Fi Nintendo permet à de nombreux joueurs possédant ANIMAL CROSSING: WILD WORLD de s'affronter grâce à Internet, même s'ils sont séparés par de grandes distances.

- Pour jouer à des jeux Nintendo DS sur Internet, vous devez tout d'abord paramétrer la connexion Wi-Fi Nintendo (CWF Nintendo) sur votre console Nintendo DS. Veuillez lire le mode d'emploi CWF Nintendo inclus avec ce jeu pour savoir comment paramétrer votre Nintendo DS.
- Pour terminer l'installation de la CWF Nintendo, vous aurez besoin d'un PC équipé d'un périphérique de réseau sans fil installé (comme un routeur sans fil) ainsi que d'une connexion Internet haut débit.
- Si votre PC n'est pas équipé d'un périphérique de réseau sans fil, vous aurez besoin d'un connecteur Wi-Fi USB Nintendo (vendu séparément). Veuillez consulter le mode d'emploi CWF Nintendo séparé pour plus d'informations.
- Vous pouvez également jouer aux jeux compatibles CWF Nintendo grâce à des bornes d'accès Internet sélectionnées sans aucune installation additionnelle.

Pour plus d'informations sur la CWF Nintendo, les paramétrages de la Nintendo DS ou une liste des bornes d'accès sélectionnées, visitez le site support.nintendo.com

Choisissez DIVERS puis CONFIG. WI-FI depuis l'**écran de démarrage** pour accéder au **menu Wi-Fi Nintendo**.

**38**

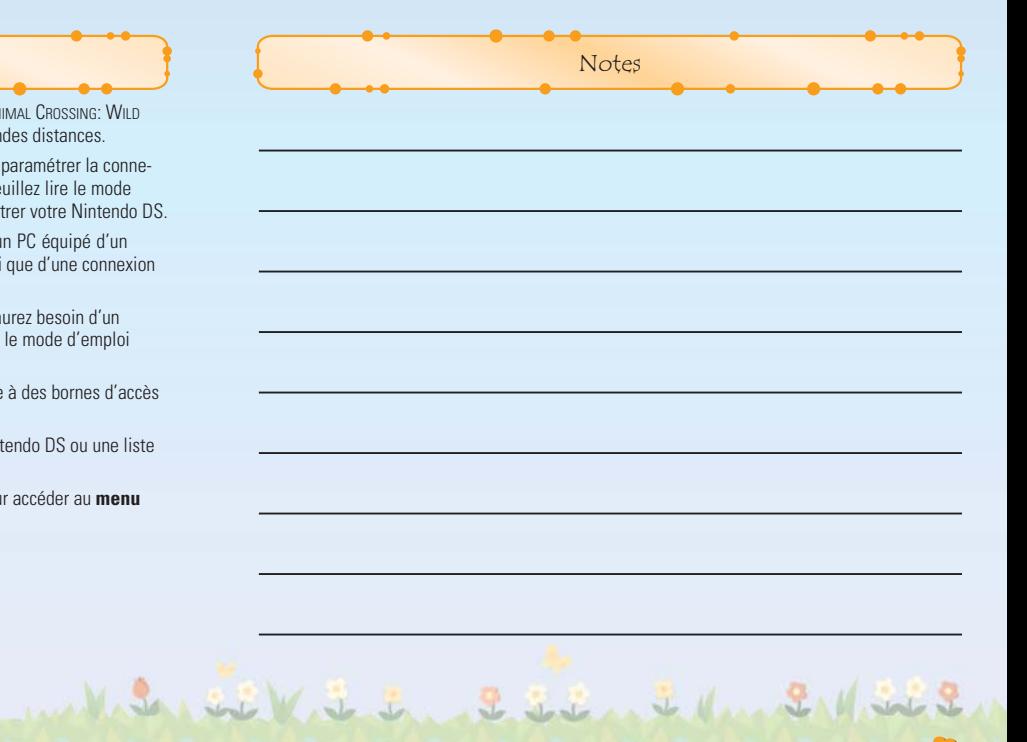

**39**

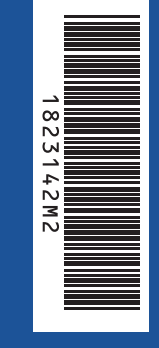

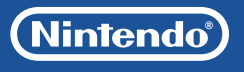

PRINTED IN THE EU